## 技術ノート KGTN 2018011002

## 現 象

[GGH6.X] Chromebook (Chrome OS) で HTML5 クライアントを使用する場合,クライアント印刷は可能な のか?

## 説 明

印刷時にプリンター Preview PDF (from client) を選択することで,クライアント上 (ブラウザ Chrome 上) にドキュメントの PDF が表示されます. ここでプリンターのアイコンをクリックし, 送信先として Google クラウド プリント のプリンターを選択することで印刷することが出来ます (Google クラウド プリント に対応したプリンタ ーが無い場合は, Windows マシンのプリンターを Chrome を使って Google のアカウントを通して登録するこ とが出来ます) .

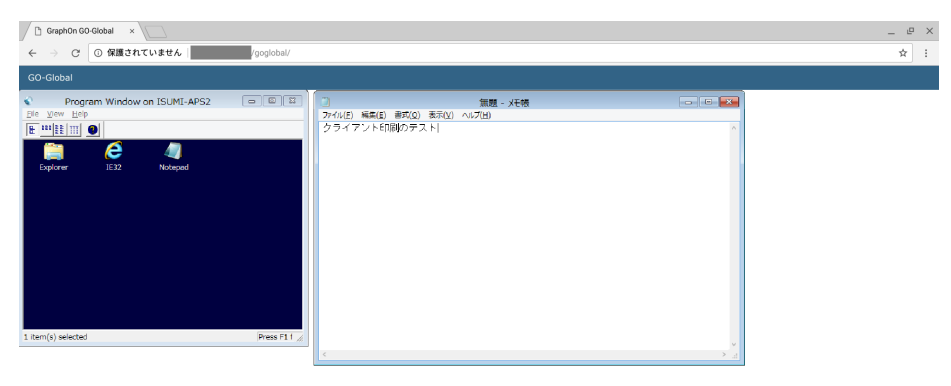

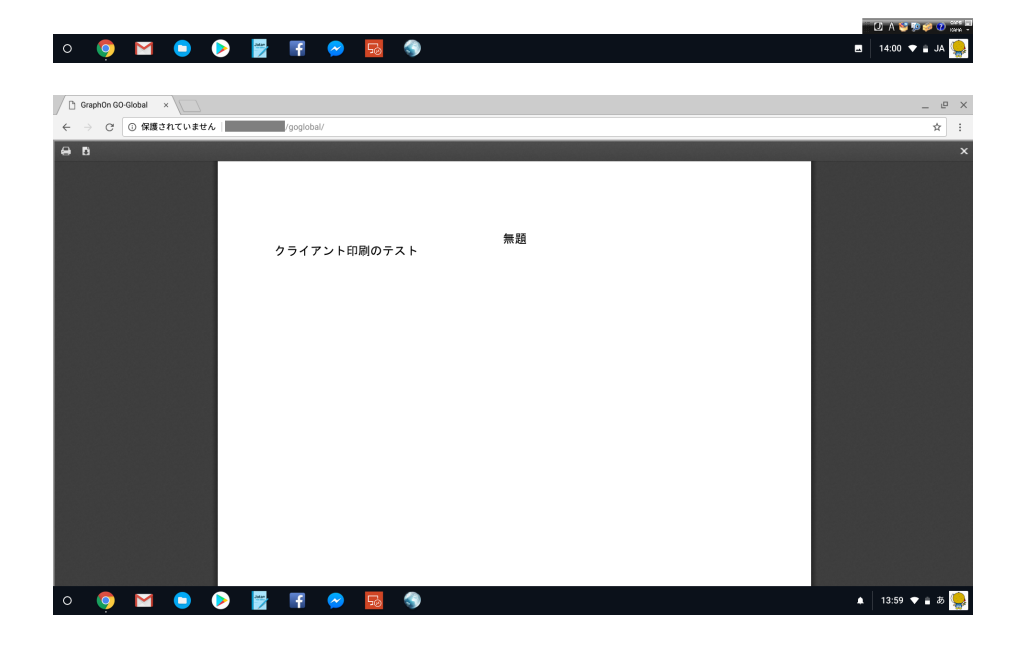

Last reviewed: Jan 10, 2018 Status: DRAFT Ref: NONE Copyright © 2018 kitASP Corporation